### **ΕΠΛ421 - Προγραμματισμός Συστημάτων**

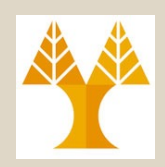

# Διάλεξη 7 **Εργαλεία Ωφελιμότητας Unix: Αwk**

### Δημήτρης Ζεϊναλιπούρ

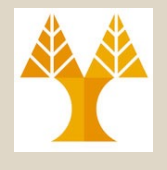

# Επεξεργασία Ρεύματος

- sed (Stream EDitor)
- awk (Alfred Aho, Peter Weinberger, and Brian Kernighan)
	- Δημιουργείται στα Bell Labs από τον ιδρυτή της γλώσσας C και του UNIX.
	- H πιο αδύνατη εκδοση είναι η "cut"
	- Η πιο ισχυρή της έκδοση "ονομάζεται" Perl
		- o Larry Wall, δημιουργός της Perl, εμπνέεται από την awk.

cut <= awk <= perl/python/php/dart/etc

tr <= sed <= perl/python/php/dart/etc.

 $m$ an στο UNIX<sub>Y</sub>ραμματισμός Συστημάτων, Παν. Κύπρου - Δημήτρης Ζεϊναλιπούρ © <sup>7-2</sup> *Σημείωση: Μελετήστε τα εγχειρίδια που υπάρχουν στην ιστοσελίδα και το* 

# Εισαγωγή στην awk

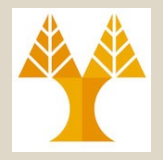

- Μια **γλώσσα προγραμματισμού**  σχεδιασμένη για να **βρίσκει**, **ταιριάζει** πρότυπα και να **εκτελεί ενέργειες** σε αρχεία – ρεύματα εισόδου.
	- **παίρνει είσοδο από αρχεία**, **ανακατεύθυνση**, **διοχέτευση** και απευθείας από το **προκαθορισμένο** ρεύμα εισόδου

# Εισαγωγή στην awk

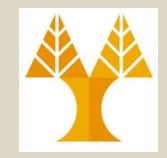

- Υπάρχουν πολλοί τρόποι να τρέξουμε ένα *awk* πρόγραμμα
	- *awk 'program' input\_file(s)*
		- *program* και *input files παρέχονται ως ορίσματα γραμμής εντολής*
	- *awk 'program'*
		- *program* είναι ένα όρισμα γραμμής εντολής. Η είσοδος δίνεται από το προκαθορισμένο **ρεύμα εισόδου** ή από **διοχέτευση**
	- *awk -f program\_file input\_files*
		- *program* διαβάζεται από αρχείο
	- **awk is ERE**

# Λογική Επεξεργασίας της awk

**Περιγραφή της AWK από τον Alfred V. Aho (ένα από τους δημιουργούς της AWK):**

- Η AWK είναι **γλώσσα** για **επεξεργασία** αρχείων κειμένου.
- Ένα αρχείο επεξεργάζεται ως μια **ακολουθία εγγραφών**  (records), και εξ' ορισμού κάθε **γραμμή** είναι **ένα record**.
- Κάθε **γραμμή** τέμνεται σε **πεδία (fields).**
- Ένα AWK πρόγραμμα είναι μια ακολουθία (sequence) από εκφράσεις **pattern-action.**
- Το AWK διαβάζει από το input **μια γραμμή κάθε φορά** και για κάθε γραμμή **εξετάζεται** το κάθε **pattern ξεχωριστά**.
- Για κάθε **pattern** που ταιριάζει εκτελείται το αντίστοιχο **action**.

# Λογική Επεξεργασίας της awk

#### **Ροή Εισόδου στην AWK**

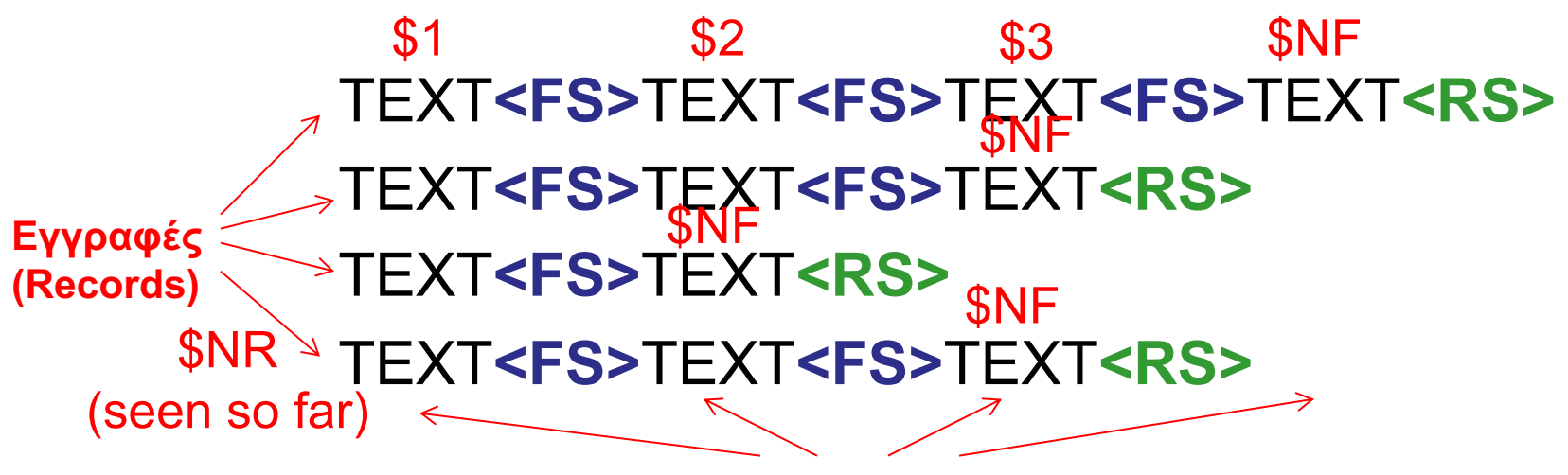

**Πεδία (Fields)**

#### **\$0: complete line**

**FS:** Input **File Separator** (space by default) **RS: Record Separator** (newline by default)

ΕΠΛ 421 – Προγραμματισμός Συστημάτων, Παν. Κύπρου - Δημήτρης Ζεϊναλιπούρ © **7-6 NR: Number** of **Records** seen so far in input **NF: Number** of **Fields** in current input record

# Λογική Επεξεργασίας της awk

### **Ροή Εξόδου από την AWK**

text**<ΟFS>**text**<ΟFS>**text**<OFS>**text**<ORS>**

#### **OFS: Output File Separator** (space by default) **ORS: Output Record Seperator (newline by** default)

# Δομή Προγράμματος awk (Παράδειγμα Εκτέλεσης)

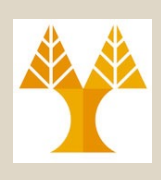

### **Παράδειγμα**

#### **> ls -al**

total 17600 drwxr-xr-x 2 dzeina faculty 4096 May 5 2009 . drwxr-xr-x 10 dzeina faculty 4096 Jan 14 15:55 .. -rw-r--r-- 1 dzeina faculty 967047 Feb 1 01:53 01.pdf -rw-r--r-- 1 dzeina faculty 519830 Feb 1 01:53 02.pdf -rw-r--r-- 1 dzeina faculty 432031 Feb 1 01:54 03.pdf -rw-r--r-- 1 dzeina faculty 738217 Feb 2 13:56 04.pdf

**Εκτύπωση 3ης και 4ης στήλης (όπως όμοιο με την ls -al | cut -d" " -f4,5)**

**> ls –al | awk -F" " '{print \$3" "\$4}'**

dzeina faculty dzeina faculty dzeina faculty dzeina faculty dzeina faculty

αzeina faculty<br>dzeina fac<del>u</del>lty<sup>λ 421</sup> – Προγραμματισμός Συστημάτων, Παν. Κύπρου - Δημήτρης Ζεϊναλιπούρ © **7-9** 

# Δομή Προγράμματος awk (Ζεύγη Pattern {Action})

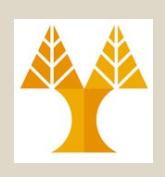

- Όπως αναφέραμε, η awk **σαρώνει** τις γραμμές **εισόδου μια-μια**, ψάχνοντας να δει ποια γραμμή ταιριάζει με ένα **σύνολο προτύπων (patterns)** ή **συνθηκών (conditions)** που δίνονται στην awk.
- Για κάθε **pattern**, προσδιορίζεται μια πράξη (**action**). H πράξη εκτελείται όταν το πρότυπο ταιριάζει αυτό του input line.

*awk <options> pattern { action }; pattern { action }*

• Τα Actions συμπεριλαμβάνονται μέσα σε **curly παρενθέσεις** και διαχωρίζονται με **semi-colon** '**;**'

# Δομή Προγράμματος awk (Eπιλογές – Options)

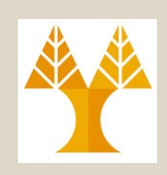

*awk <options> pattern { action }; pattern { action }*

- Υπάρχουν κάποια **POSIX options (με -)** και κάποια άλλα **GNU options (με --)**
- Οι περισσότερες επιλογές δε θα είναι πολύ χρήσιμες στα πλαίσια του μαθήματος.
- Κάποιες χρήσιμες επιλογές είναι οι ακόλουθες:
	- **-F fs** : Προσδιορισμός του Field Separator από το command line. Π.χ., **ls -al | awk -F"." '{print \$2}'.** 
		- Εναλλακτικά μπορεί να προσδιοριστεί στο ΒΕGIN block που θα δούμε σε λίγο!
	- **-W help:** Εκτύπωση μιας σύνοψης επίλογων.
	- **-f program-file:** Ανάγνωση προγράμματος της sed από **αρχείο** (στο οποίο περιέχεται ένα **pattern-action** ανά **γραμμή**). Επίσης πολλαπλά αρχεία μπορούν να προσδιοριστούν με -f

# Δομή Προγράμματος awk ('pattern {action}')

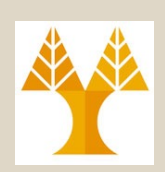

**κάθε γραμμή**

• Στο προηγούμενο παράδειγμα **ΔΕΝ** υπήρχε το **pattern**. Υπήρχε απλά το action: **Κενό(Pattern) Εκτέλεση Action σε** 

#### **awk '{print \$3"\t"\$4}'**

- Αυτό υποδήλωνε ότι το action θα έπρεπε να εκτελείται σε κάθε γραμμή εισόδου.
- Ήταν δηλαδή αντίστοιχο της ακόλουθης εντολής (όπου το 1 υποδηλώνει το pattern TRUE, δηλ., ισχύει πάντα)

#### **awk -F" " '1 {print \$3"\t"\$4} '**

• Κατ' αντίστοιχο τρόπο, θα μπορούσε να είχε παραληφθεί το action, π.χ.,

#### **awk -F" " '1;1 {print \$3"\t"\$4} '**

**γραμμής και μετά της** ματισμός Συστημάτων, Παν. Κύπρου - Δημήτρης Ζεϊναλιπούρ © **7-12 Κενό(Αction) Εκτύπωση Ολόκληρης της στήλης 3-4**

# Δομή Προγράμματος awk

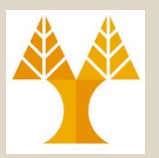

- Πιο συγκεκριμένα, ένα awk πρόγραμμα αποτελείται από:
	- Το **προαιρετικό τμήμα** *BEGIN*
		- εκτελείται **πριν** την επεξεργασία της πρώτης γραμμής εισόδου.
	- **Ένα ή περισσότερα** (*pattern {action}*)
		- επεξεργασία δεδομένων εισόδου
		- Για κάθε πρότυπο που ταιριάζει, η αντίστοιχη ενέργεια εκτελείται
	- Το **προαιρετικό τμήμα** *END*
		- εκτελείται μετά το τέλος επεξεργασίας της τελευταίας γραμμής εισόδου.

**[BEGIN {action;action};]**

pattern {action;action};

pattern {action};

.

.

.

pattern { action};

**[END {action}]**

*Σημείωση:*

*(η σειρά διατύπωσης begin, end μπορεί να* 

ΕΠΛ 421 – Προγραμματισμός Συστημάτων, Παν. Κύπρου - Δημήτρης Ζεϊναλιπούρ © **7-13** *είναι τυχαία)*

# Πρότυπα (Patterns) στην awk

- **Πρότυπο (Pattern):** Προσδιορισμός κατά πόσον μια *ενέργεια-δράση* πρόκειται να εκτελεστεί
	- Μπορεί να είναι:

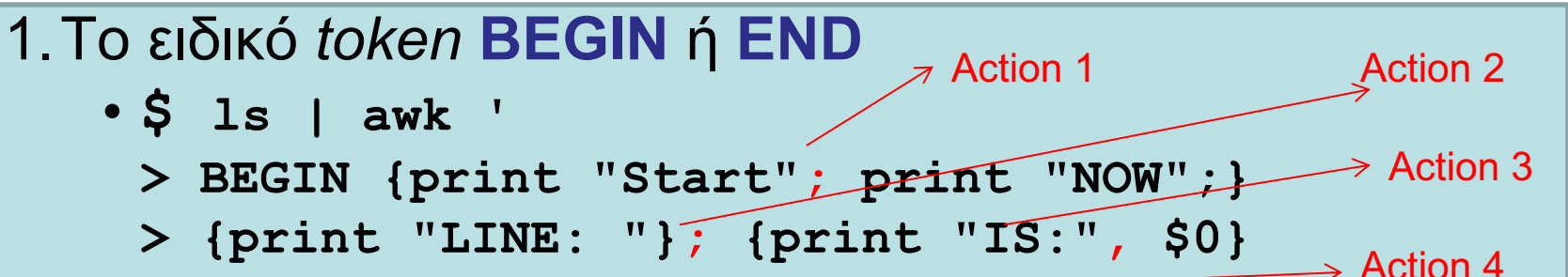

- **> END {print "End"}'**
- Επιστρέφει:

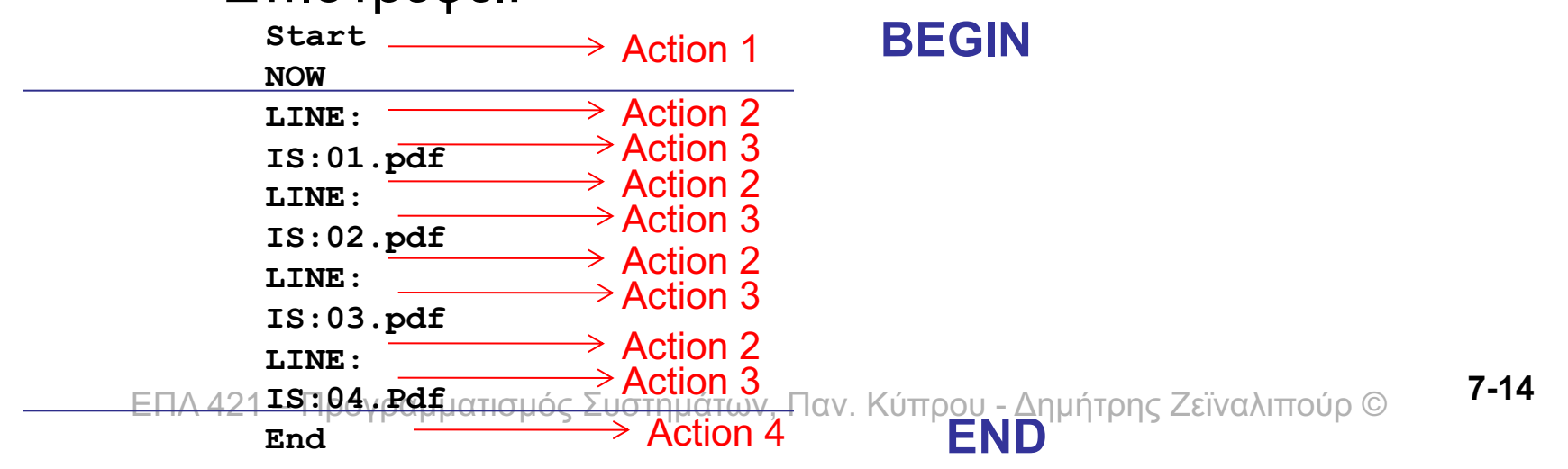

# Πρότυπα (Patterns) στην awk

**2. Κανονική έκφραση (ERE)** (εσωκλειόμενο μέσα σε / /), όπως με την sed -E, e*grep, κτλ.*

- **ls | awk > 'BEGIN {print "Start..."} Andrain Action** Action
	- **> /03/ {print \$0}**
	- **> END {print "....End"}'**
- Επιστρέφει: **Start... 03.Pdf ....End Pattern {Action}** Εκτύπωση γραμμής εισόδου που ικανοποιεί την κανονική έκφραση /03/ (περιέχει το 03)

# Αποτίμηση Εκφράσεων Σύγκρισης στην AWK (Παραδείγματα)

- Ο προσδιορισμός του **τύπου** γίνεται βάσει **συμφραζομένων** και θέλει προσοχή.
	- Scalar objects in awk (variables, array elements, and fields) are *dynamically* typed. This means their type can change as the program runs, from *untyped* before any use, to string or number, and then from string to number or number to string, as the program progresses.
	- Για **αλφαριθμητική (String)** σύγκριση, χρησιμοποιείται πάντα παρενθέσεις. Αργότερα θα δείξουμε και δυνατότητες για **casting**.
- Παραδείγματα:
	-
	-
	-
	-
	-
	-

– 1.5 <= 2.0 Numeric comparison (true) – "abc" >= "xyz" String comparison (false) – 1.5 != " +2" String comparison (true) – "1e2" < "3" String comparison (true)  $- a = 2$ ; b = "2"; a == b String comparison (true)  $- a = 2$ ; b = " +2"; a == b String comparison (false)

## Locale

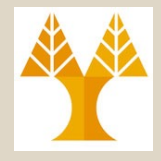

- A set of parameters that defines the user's **language, region** and any **special variant preferences** that the user wants to see in their user interface.
	- Usually, a locale identifier consists of at least a language code and a country/region code.
	- The POSIX standard used to say that all string comparisons are performed based on the locale's *collating order*. This is the order in which characters sort, as defined by the locale

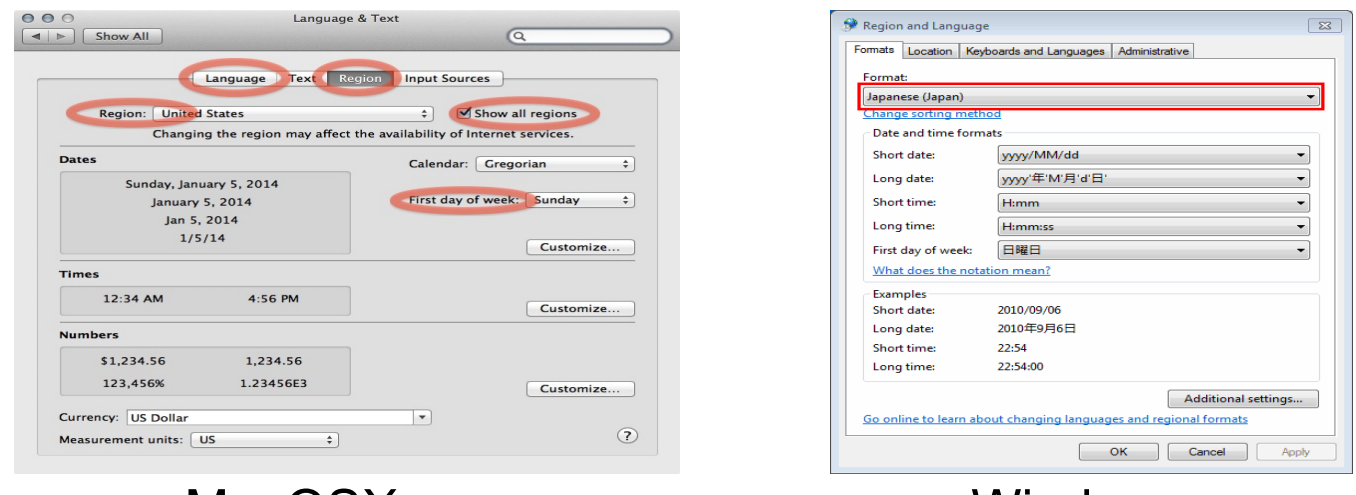

ΕΠΛ 421 – Προγραμματισμός Συστημάτων, Παν. Κύπρου - Δημήτρης Ζεϊναλιπούρ © **7-17** MacOSX Nindows

# Locale (Παράδειγμα)

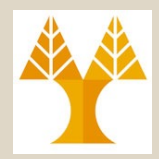

#### **b103ws1\$ locale**

LANG=en\_US.UTF-8 LC CTYPE="en US.UTF-8" LC\_NUMERIC="en\_US.UTF-8" **LC\_TIME="en\_US.UTF-8"** LC COLLATE="en US.UTF-8" LC MONETARY="en US.UTF-8" LC MESSAGES="en US.UTF-8" LC PAPER="en US.UTF-8" LC NAME="en US.UTF-8" LC ADDRESS="en US.UTF-8" LC TELEPHONE="en US.UTF-8" LC\_MEASUREMENT="en\_US.UTF-8" LC IDENTIFICATION="en US.UTF-8"

b103ws1\$ **date Wed Oct 9 08:25:54 EEST 2019**

b103ws1\$ **LC\_TIME=fr\_FR.UTF-8** b103ws1\$ **export LC\_TIME**

B103ws1\$ **date mer. oct. 9 08:26:06 EEST 2019**

# Πρότυπα (Patterns) στην awk

- **3. Λογικοί και Σχεσιακοί Τελεστές**:
	- **Μοναδιαίος Λογικός Τελεστής (Άρνησης): !**
		- **Π.χ., ls | awk BEGIN {print "Start..."} !/03/ {print \$0} END {print "....End"}'**
		- Εκτυπώνει τα πάντα που **δεν** ικανοποιούν την Κανονική Έκφραση /03/
	- **Σχεσιακοί Τελεστές:** > < >= <= ==
	- **Δυαδικοί Λογικοί Τελεστές:** && ή ||
		- π.χ. Δεν περιέχει το 03 και είναι μεγαλύτερο του 10 (αλφαριθμικά) Για κάθε γραμμή \$0, εξήγαγε 2 χαρακτήρες, ξεκινώντας από τον
		- ls | awk ' χαρακτήρα 0
			- > BEGIN {print "Start..."}
			- > **!/03/ && substr(\$0,0,2)=="10" {print \$0}**
			- > END {print "....End"}'
			- Περισσότερα για συναρτήσεις αργότερα.

**EDA IP Pattern1 is true, then Pattern2, else Pattern3<sup>εϊναλιπούρ © 7-19**</sup> – *Macro Expressions: Pattern1 ? Pattern2 : Pattern3*

#### • Παραδείγματα

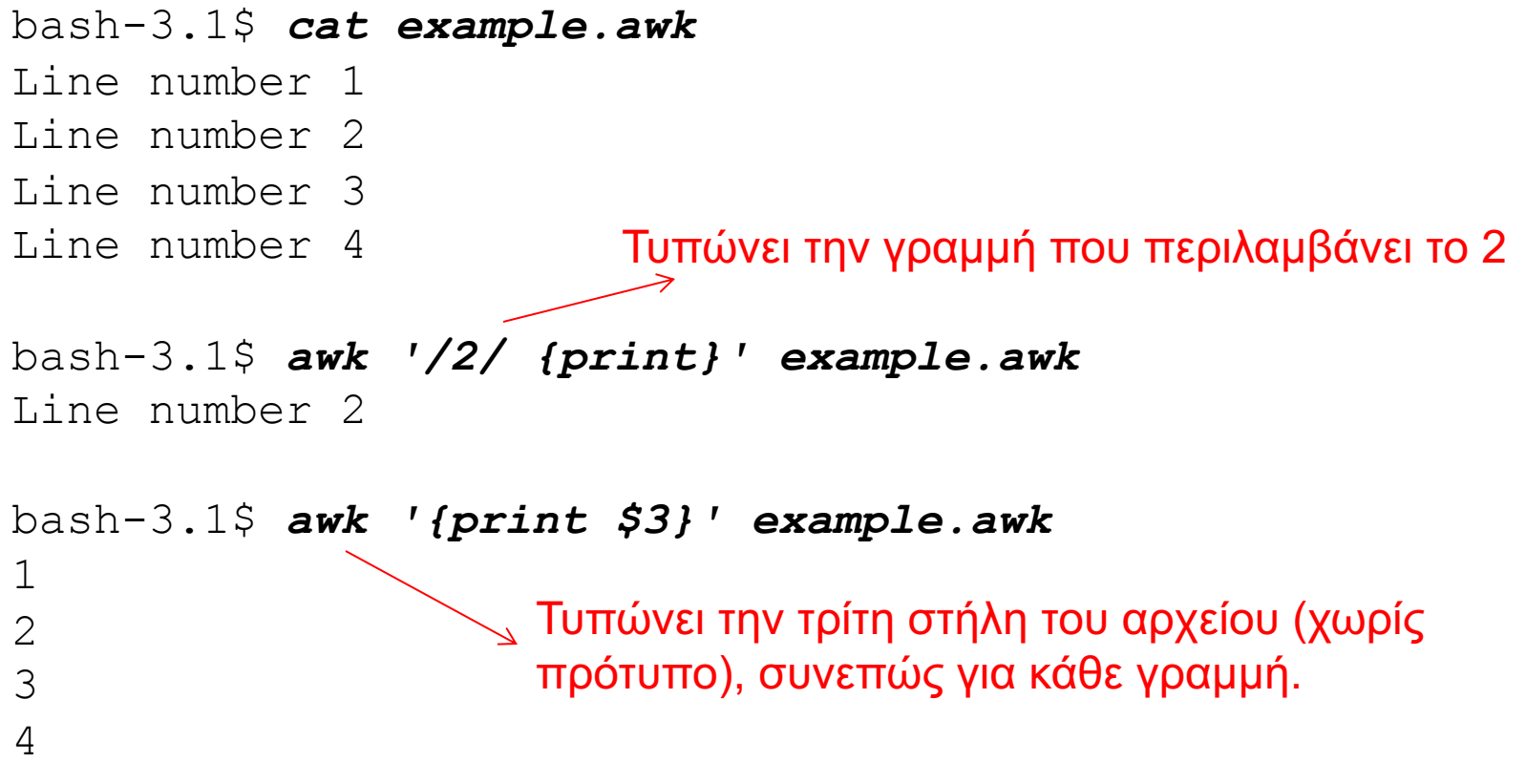

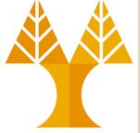

#### • Παραδείγματα

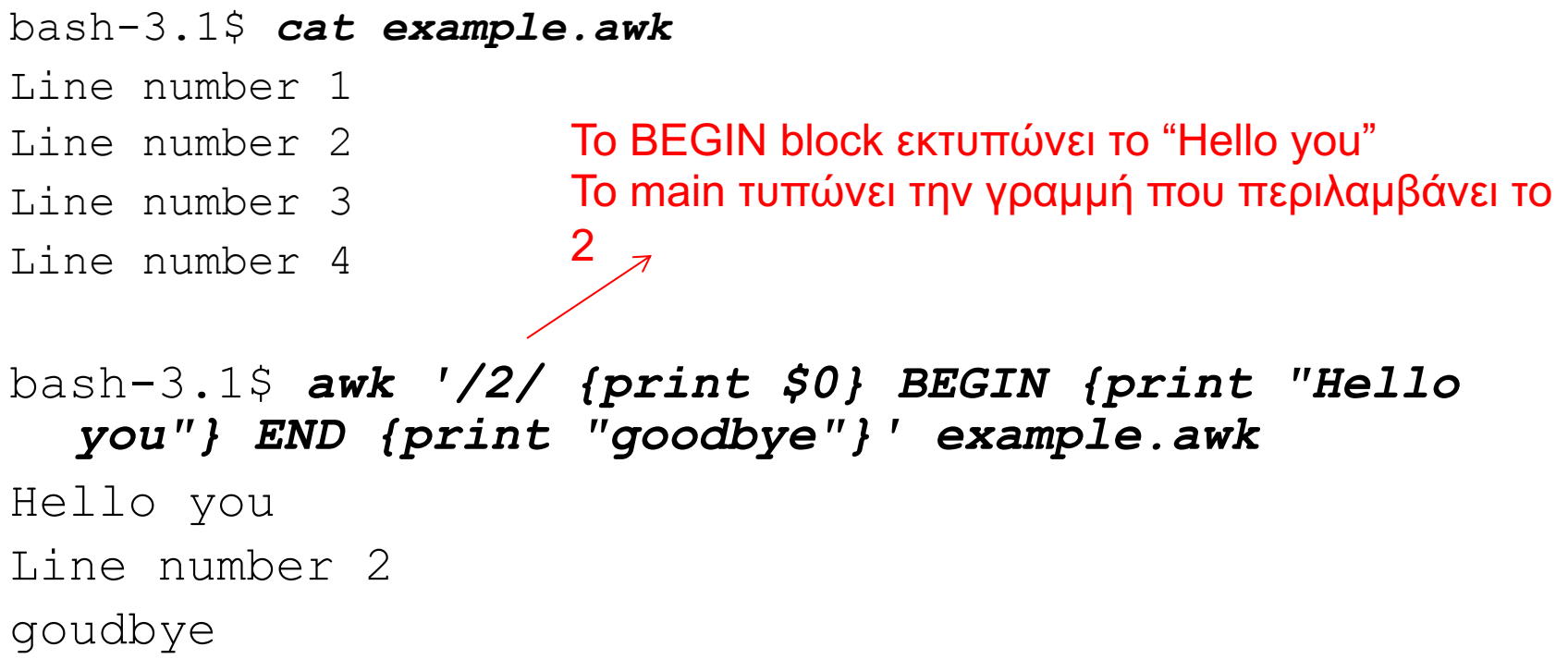

### • Παραδείγματα

bash-3.1\$ *cat example2.awk* Just a text file. Nothing to see here. Some lines have more fields than others and some are blank. bash-3.1\$ *awk 'NF>3 {print \$0}' example2.awk* Just a text file. Nothing to see here. more fields than others Κενή γραμμή Εκτύπωσε τις γραμμές των οποίων τα πεδία είναι > 3

#### **NF: Number of Fields**

ΕΠΛ 421 – Προγραμματισμός Συστημάτων, Παν. Κύπρου - Δημήτρης Ζεϊναλιπούρ © **7-22**

### • Παραδείγματα

bash-3.1\$ *cat example2.awk* Just a text file. Nothing to see here. Some lines have more fields than others and some are blank. bash-3.1\$ *awk 'NF>3 || /^\$/ {print \$0}' example2.awk* Just a text file. Nothing to see here. more fields than others  $\gamma$  Εκτύπωσε τις γραμμές των οποίων τα πεδία είναι > 3 ή είναι κενές Κενή γραμμή Κενή γραμμή

ΕΠΛ 421 – Προγραμματισμός Συστημάτων, Παν. Κύπρου - Δημήτρης Ζεϊναλιπούρ © **7-23 NF: Number of Fields**

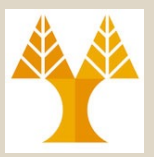

#### • Παραδείγματα

bash-3.1\$ *cat example2.awk* Just a text file. Nothing to see here. Some lines have more fields than others and some are blank. **If (***NF>3) then if /file/ then print \$0 Else if /^and/ then print \$0* Εκτύπωσε τις γραμμές των οποίων τα πεδία είναι > 3 και καλύπτουν το πρότυπο /file/ αλλιώς εκτύπωσε τις γραμμές των οποίων τα πεδία είναι <=3 και ξεκινούν με το and

bash-3.1\$ *awk 'NF>3 ? /file/ : /^and/ {print \$0}' example2.awk* Just a text file. Nothing to see here. and some

# Παραδείγματα Εκτέλεσης awk<sup>4</sup>

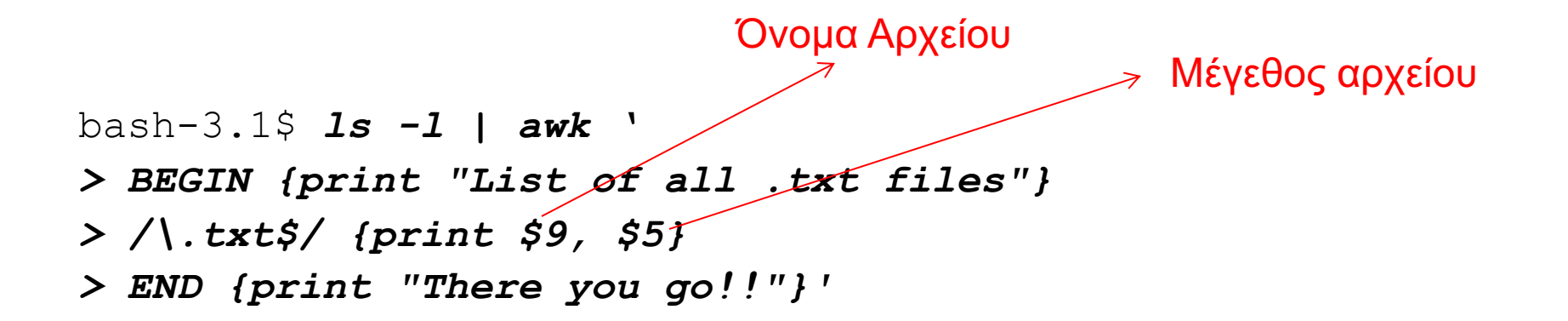

```
List of all .txt files
file+1.txt 0
output.txt 4898
processes.txt 12953
test-cut.txt 55
test-sort.txt 124
test-tr.txt 40
There you go!!
```
Εκτύπωσε το όνομα του αρχείου, που έχει προέκταση .txt και το μέγεθός του

• BRE: .\*[]^\$V \+ \| \? BRE Char: \. \\* \^ \\$ \\ \/ + | ? • ERE: .\*[]^\$V + | ? ERE Char: \. \\* \^ \\$ \\ \/ \+ \| \?

# Παραδείγματα Εκτέλεσης awk<sup>4</sup>

#### *Number of Fields*

- Παραδείγματα από Actions
	- **{print NF, \$1, \$NF}**
		- τυπώνει τον **αριθμό των πεδίων**, το **πρώτο πεδίο**, και το **τελευταίο πεδίο στο υφιστάμενο record**
	- **{print \$(NF-2)}**
		- τυπώνει το **τρίτο από το τέλος πεδίο.**
	- **{print \$1, \$2\*\$3}**
		- τυπώνει το **πρώτο πεδίο** και το **αποτέλεσμα του υπολογισμού**  (πολλαπλασιασμός του δεύτερου και τρίτου πεδίου)
	- **{print NR, \$0}**
		- Προσθέτει τον αριθμό της υφιστάμενης γραμμής πριν κάθε γραμμή
	- **{print "total pay for", \$1, "is", \$2\*\$3}**
		- προσθέτεις κείμενο για εκτύπωση στην έξοδο μαζί με τα πεδία της υφιστάμενης γραμμής
		- Το κείμενο εσωκλείεται με ""

# Αριθμητικές Πράξεις στην AWK

- Ενέργειες Δράσεις
	- Περιλαμβάνει τους γνωστούς τελεστές, όπως στη *C*
		- *++* Increment*, --* Decrement
		- *^* Exponentiation
		- *+ - !* Plus, Minus, NOT
		- *\* / %* Multiplication, division, modulus

# Χρήση Συνθήκης στο Πρότυπο (Pattern)

• **Επιλογή βάσει Σύγκρισης**

– **\$2 >= 5 { print } // arithmetic comparison**

- **Επιλογή βάσει Υπολογισμού**
	- **\$2 \* \$3 > 50 { printf (***"***%6.2f for %s\n** *"* **, \$2 \* \$3, \$1) }**
	- **// arithmetic comparison**
- **Επιλογή βάσει Περιεχομένου Κειμένου**
	- **\$1 == "NYU" # string comparison**
	- **\$2 ~ /NYU/** => Το \$2 περιέχει το **REGEX /NYU/.** Πολύ σημαντικός **τελεστής** στις κανονικές εκφράσεις, εφόσον το /NYU/ θα εφαρµοζόταν σε όλη την γραµµή!
- ΕΠΛ 421 Προγραμματισμός Συστημάτων, Παν. Κύπρου Δημήτρης Ζεϊναλιπούρ © **7-28** • **Επιλογή βάσει λογικής έκφρασης** ιματισμός Συστημάτων, Τιαν. Κύπρου - Δημήτρης Ζεϊναλιπούρ © **174**<br>**| | \$3 >= 20 # arithmetic comparison**

# Διαμόρφωση Εξόδου με την printf()

- Καλύτερη Διαμόρφωση Εξόδου
	- Χρήση της *printf " "* όπως στη *C*
		- *awk '{ printf [(] "format", var1, var2, var3,* **…** *[)]***}***'*
	- **Παράδειγμα**  Χαρακτήρας Δολαρίου στο output

**awk '{ printf** *"* **total pay for %s is \$%.2f\n** *"* **, \$1, \$2 \* \$3 }'**

– Όταν χρησιμοποιούμε την *printf()* η διαμόρφωση της εξόδου είναι στα χέρια μας (κενά διαστήματα, νέα γραμμή, κλπ)

ΕΠΛ 421 – Προγραμματισμός Συστημάτων, Παν. Κύπρου - Δημήτρης Ζεϊναλιπούρ © **7-29** *Left align within 8 spaces (by*  **{ printf("%-8s %6.2f\n", \$1, \$2 \* \$3 ) }** *6 μονάδες + 2 ψηφία δεκαδικής ακρίβειας default right alignment)*

# Παραδείγματα Εκτέλεσης awk<sup>\*\*</sup>

- Παραδείγματα
- bash-3.1\$ *ls -l | awk 'BEGIN {print "List of all .txt files"} /\.txt\$/ && \$5>0 && NR>15 {print "line number:" NR, "file", \$9, "of size:", \$5} END {print "There you go!!"}'* List of all .txt files **line number:16** file test-cut.txt of size: 55 **line number:19** file test-sort.txt of size: 124 **line number:20** file test-tr.txt of size: 40 There you go!!

# Παραδείγματα Εκτέλεσης awk<sup>\*</sup>

• Παραδείγματα

ή

ΕΠΛ 421 – Προγραμματισμός Συστημάτων, Παν. Κύπρου - Δημήτρης Ζεϊναλιπούρ © **7-31** bash-3.1\$ *ls -l | awk 'BEGIN {print "List of all .txt files"} /\.txt\$/ && \$5>0 && NR>15 && \$6=="Feb" {print "line number:" NR, "file", \$9, "of size:", \$5} END {print "There you go!!"}'* List of all .txt files line number:16 file test-cut.txt of size: 55 line number:20 file test-tr.txt of size: 40 There you go!! bash-3.1\$ *ls -l | awk 'BEGIN {print "List of all .txt files"} /\.txt\$/ && \$5>0 && NR>15 && \$6=="Feb" {printf("line number: %3d\tfile %15s of size %4d\n", NR, \$9, \$5)} END {print "There you go!!"}'* List of all .txt files line number: 16 file test-cut.txt of size 55 line number: 20 file test-tr.txt of size 40

# Μεταβλητές στην awk

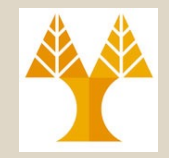

- Μεταβλητές
	- Η *awk* μπορεί να **ορίσει** και να **χρησιμοποιήσει μεταβλητές** Όχι απαραίτητο
		- **\$ ls | awk '**
		- **> BEGIN { sum = 0 }**
		- **> {sum++}**
		- **> END {print sum}'**
	- Οι μεταβλητές και πάλι μπορούν να πάρουν **αριθμητική** (**ακέραια** ή **πραγματική**) τιμή ή **συμβολοσειρά (dynamically-typed language)**
		- ΔΕN ΔΗΛΩΝΕΤΑΙ ο τύπος τους αλλά αναγνωρίζεται από τα συμφραζόμενα. Εξ' ορισμού, οι μεταβλητές που ορίζουμε αρχικοποιούνται με την αριθμητική τιμή 0 (*> null* string)
		- Εάν θέλουμε να κάνουμε cast ένα float σε ακέραια τιμή εκτελούμε την συνάρτηση **int(sum).**
		- ΕΠΛ 42Υ πάρχουν διαφορές μαθ., συναρ. (cos, log, ran, κτλ), ελεξτ<sup>z-32</sup> το manual.

# Παραδείγματα Εκτέλεσης awk (Μεταβλητές)

#### • Παραδείγματα

awk  $$3 > 15$  {  $emp = emp + 1}$ } END { print emp, "employees worked more than 15 hrs"}  ${ \text{pay} = pay + $2 * $3 }$ END { print NR, "employees" print "total pay is", **pay** print "average pay is", **pay/NR** } Τυπώνει πόσοι employees δούλεψαν πάνω από 15 ώρες - arithmetic comparison Υπολογίζει το άθροισμα και τον μέσο όρο

των μισθών που υπολογίζεται από την 2η και 3η στήλη.

ΕΠΛ 421 – Προγραμματισμός Συστημάτων, Παν. Κύπρου - Δημήτρης Ζεϊναλιπούρ © **7-33**

# Συνένωση Συμβολοσειρών στην awk

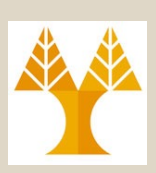

- Συνένωση Συμβολοσειρών
	- Νέες συμβολοσειρές μπορούν να δημιουργηθούν με τη συνένωση παλιών

 ${ \n }$  names = names  $$1$  " "  $$$  END  ${ \n }$  print names  ${ \n}$ 

ΕΠΛ 421 – Προγραμματισμός Συστημάτων, Παν. Κύπρου - Δημήτρης Ζεϊναλιπούρ © **7-34** – Παράδειγμα bash-3.1\$ *ls -l | awk 'BEGIN {print "List of all .txt files"} /\.txt\$/ && \$5>0 && NR>15 && \$6=="Feb" {names = names \$9 " "; printf("line number: %3d\tfile %15s of size %4d\n", NR, \$9, \$5)} END {print "There you go!!"; print names}'* List of all .txt files line number: 16 file **test-cut.txt** of size 55 line number: 20 file **test-tr.txt** of size 40 There you go!! **test-cut.txt test-tr.txt** Concat column \$9 το string, then print out line number. At the end print out name variable. string concatenation

# Έλεγχος Ροής Δεδομένων AWK Control Statements

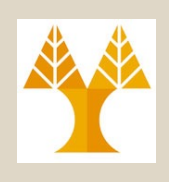

- **if (***condition***)** *then-body* **[else** *else-body***]** 
	- awk '{ if ( $x$  % 2 = 0) print " $x$  is even"; else print " $x$  is odd" }'
- **while (***condition***)** *body*

*Εκτύπωση i-οστής στήλης*

- awk '{ i = 1 while (i <= 3) { print  $\sin^{-1}$  }'
- **do** *body* **while (***condition***)**  $-$  awk '{ i = 1 do { print \$0 i++ } while (i <= 10) }'
- **for (***initialization***;** *condition***;** *increment***)** *body*  $-$  awk '{ for (i = 1; i <= 3; i++) print \$i }'
- Άλλα: **break, continue, exit, next (record)**, κτλ.

# Εκτύπωση Όλων των στηλών πλην των πρώτων δυο

#### **\$ ls -al**

total 4

```
drwx------ 2 dzeina faculty 70 Feb 28 11:48.
drwx-----x 36 dzeina faculty 4096 Feb 28 11:11..
-rw------- 1 dzeina faculty 0 Feb 28 11:48 a
-rw------- 1 dzeina faculty 0 Feb 28 11:48 b
-rw------- 1 dzeina faculty 0 Feb 28 11:48 c
-rw------- 1 dzeina faculty 0 Feb 28 11:48 d
-rw------- 1 dzeina faculty 0 Feb 28 11:48 e
```
**\$ ls -al | awk '{\$1=\$2=""; print \$0}'** dzeina faculty 70 Feb 28 11:48 . dzeina faculty 4096 Feb 28 11:11 .. dzeina faculty 0 Feb 28 11:48 a dzeina faculty 0 Feb 28 11:48 b dzeina faculty 0 Feb 28 11:48 c dzeina faculty 0 Feb 28 11:48 d dzeina faculty 0 Feb 28 11:48 e

# Εκτύπωση των τελευταίων 5 στηλών

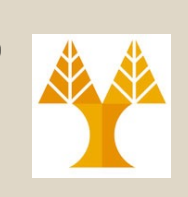

#### **\$ ls -al** total 4 drwx------ 2 dzeina faculty 70 Feb 28 11:48. drwx-----x 36 dzeina faculty 4096 Feb 28 11:11.. -rw------- 1 dzeina faculty 0 Feb 28 11:48 a -rw------- 1 dzeina faculty 0 Feb 28 11:48 b -rw------- 1 dzeina faculty 0 Feb 28 11:48 c -rw------- 1 dzeina faculty 0 Feb 28 11:48 d -rw------- 1 dzeina faculty 0 Feb 28 11:48 e

Feb 2**%\_1,λ μ2**8 eΠρογραμματισμός Συστημάτων, Παν. Κύπρου - Δημήτρης Ζεϊναλιπούρ © **7-38 \$ ls -al | awk '{for(i=6;i<=NF;i++) \$i=""; print \$0}' or ls -al | awk'{for(i=1;i<=5;i++) \$i="";print \$0}'** Feb 28 11:48 . Feb 28 11:11 .. Feb 28 11:48 a Feb 28 11:48 b Feb 28 11:48 c Feb 28 11:48 d